#### 10AA Command and Data Acquisition Station

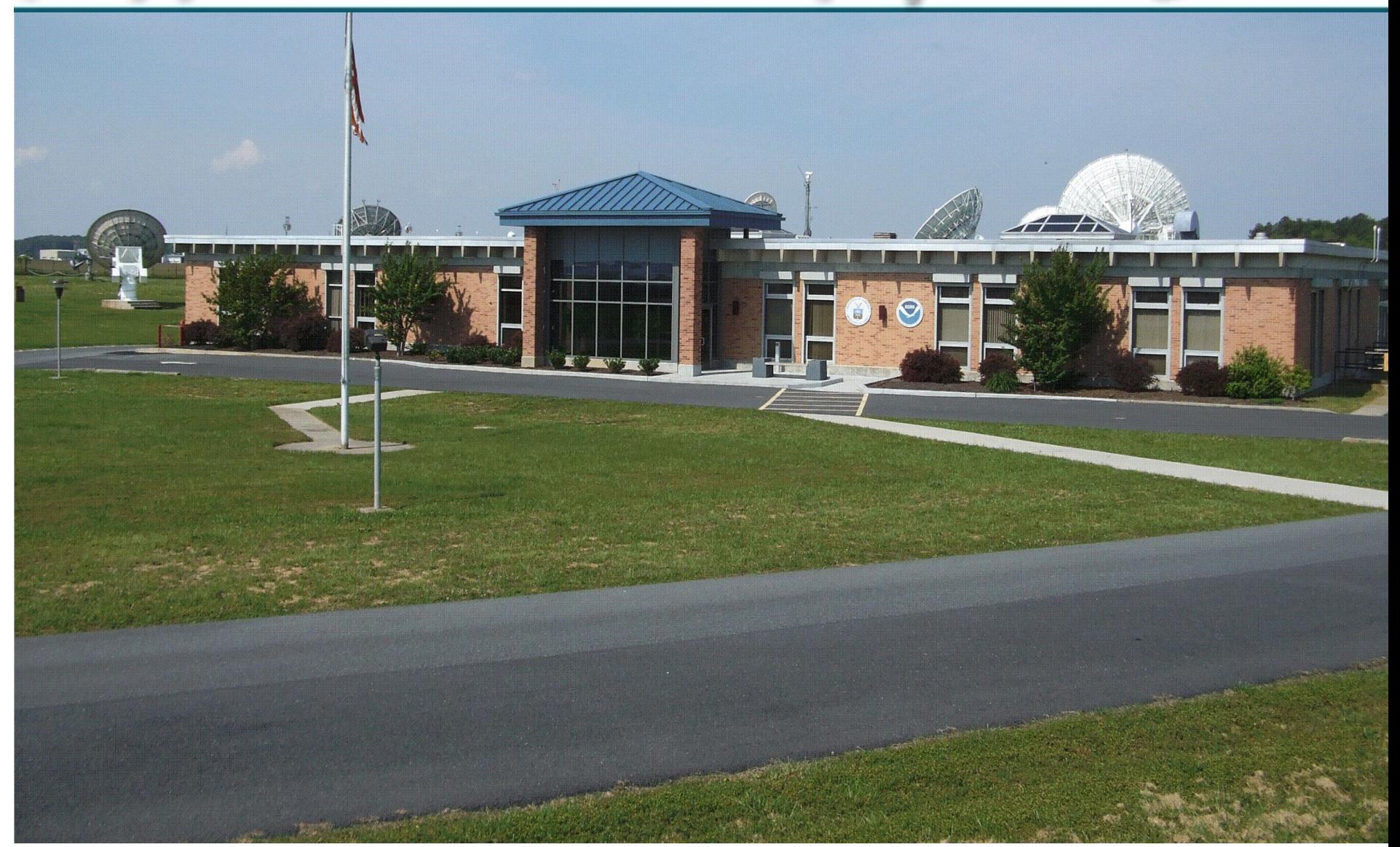

#### GOES DCS Architecture

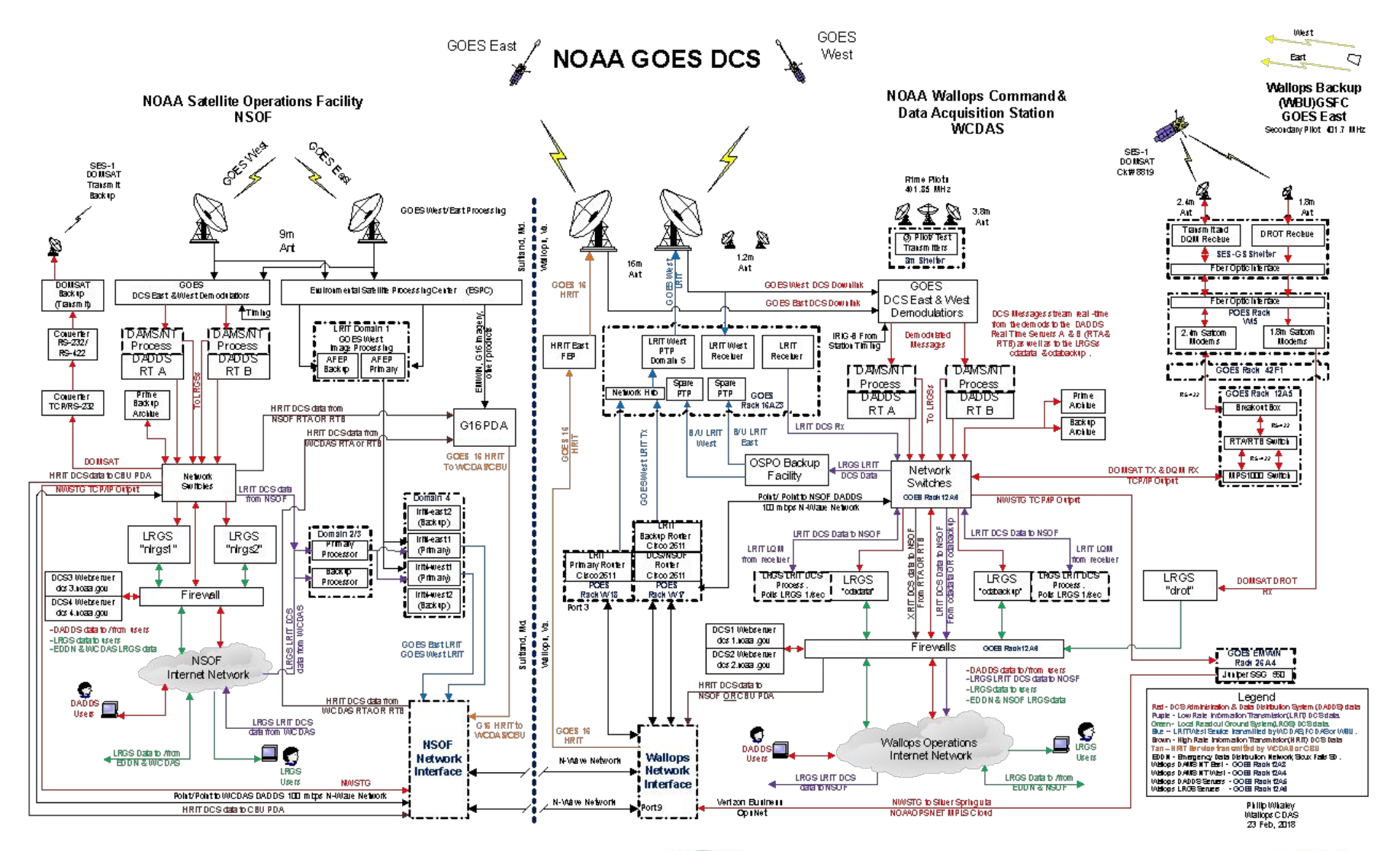

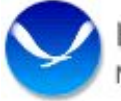

NOAA Satellite and Information Service

National Environmental Satellite, Data, and Information Service (NESDIS)

#### DCS (GOES Data Collection System)

- DCS receives a combined 34K messages an hour from our GOES-16 (East) and GOES-17 (West) satellites.
- DCS has several different mechanisms for data retrieval provide by NOAA.
	- DADDS (DCS Administration and Data Distribution System)
	- NWSTG (National Weather Service Telecommunication Gateway)
	- DOMSAT (Service ended 14 May, 2019)
	- LRGS (Local Readout Ground System)
	- HRIT (High Rate Information Transmission)

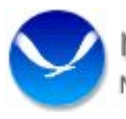

#### How Do We Get All of the Messages?

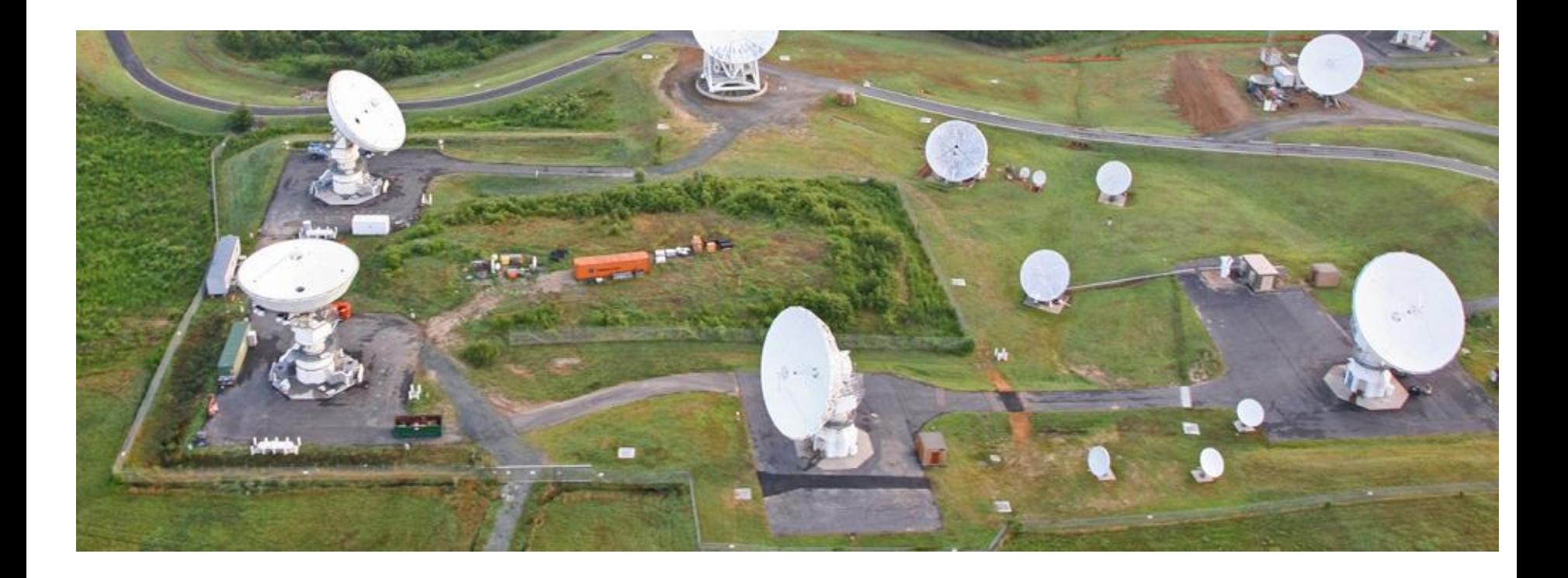

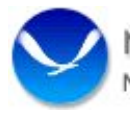

NOAA Satellite and Information Service National Environmental Satellite, Data, and Information Service (NESDIS)

#### How Do We Get All of the Messages?

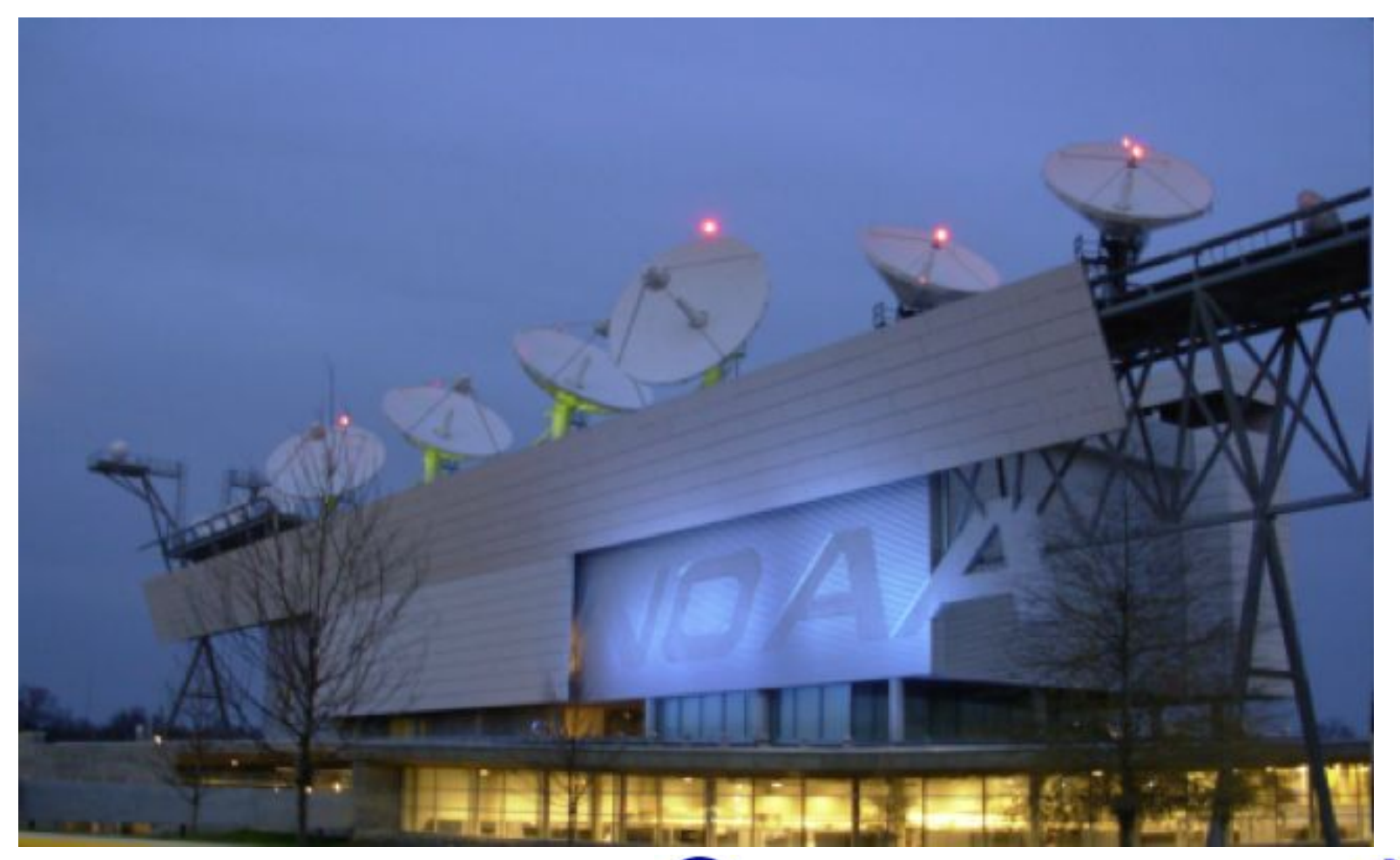

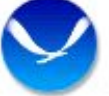

w **NOAA Satellite and Information Service** National Environmental Satellite, Data, and Information Service (NESDIS)

#### The Demods and DCPMs'

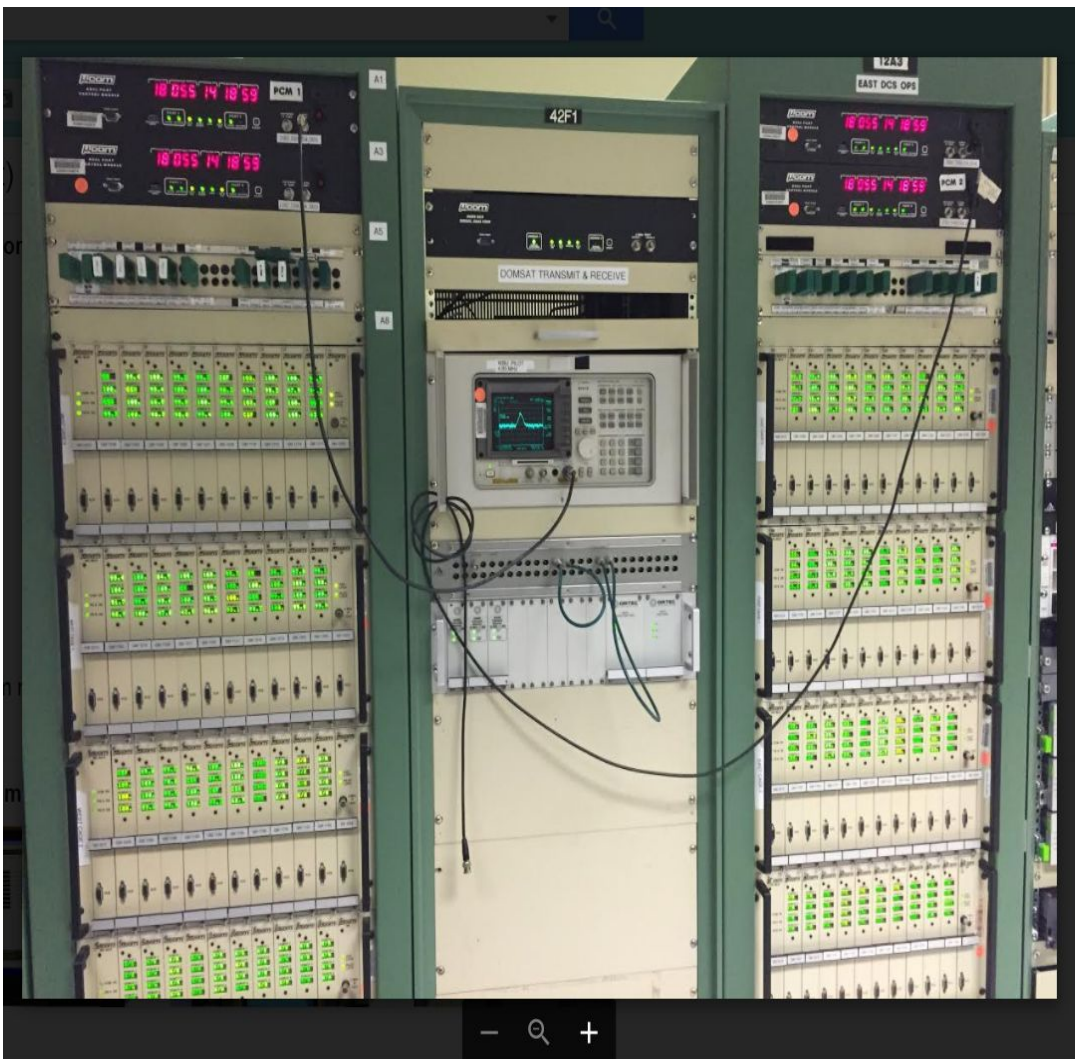

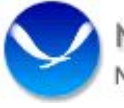

#### The Servers

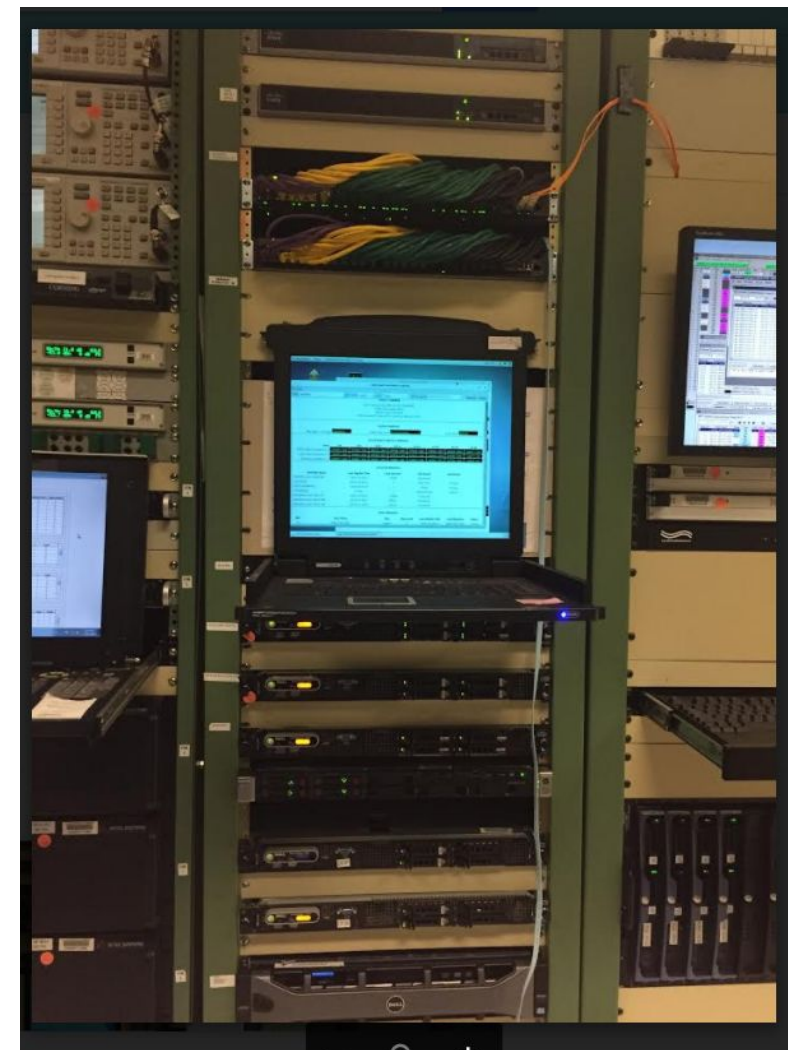

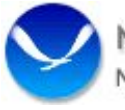

w **NOAA Satellite and Information Service** National Environmental Satellite, Data, and Information Service (NESDIS)

## LRGS Information

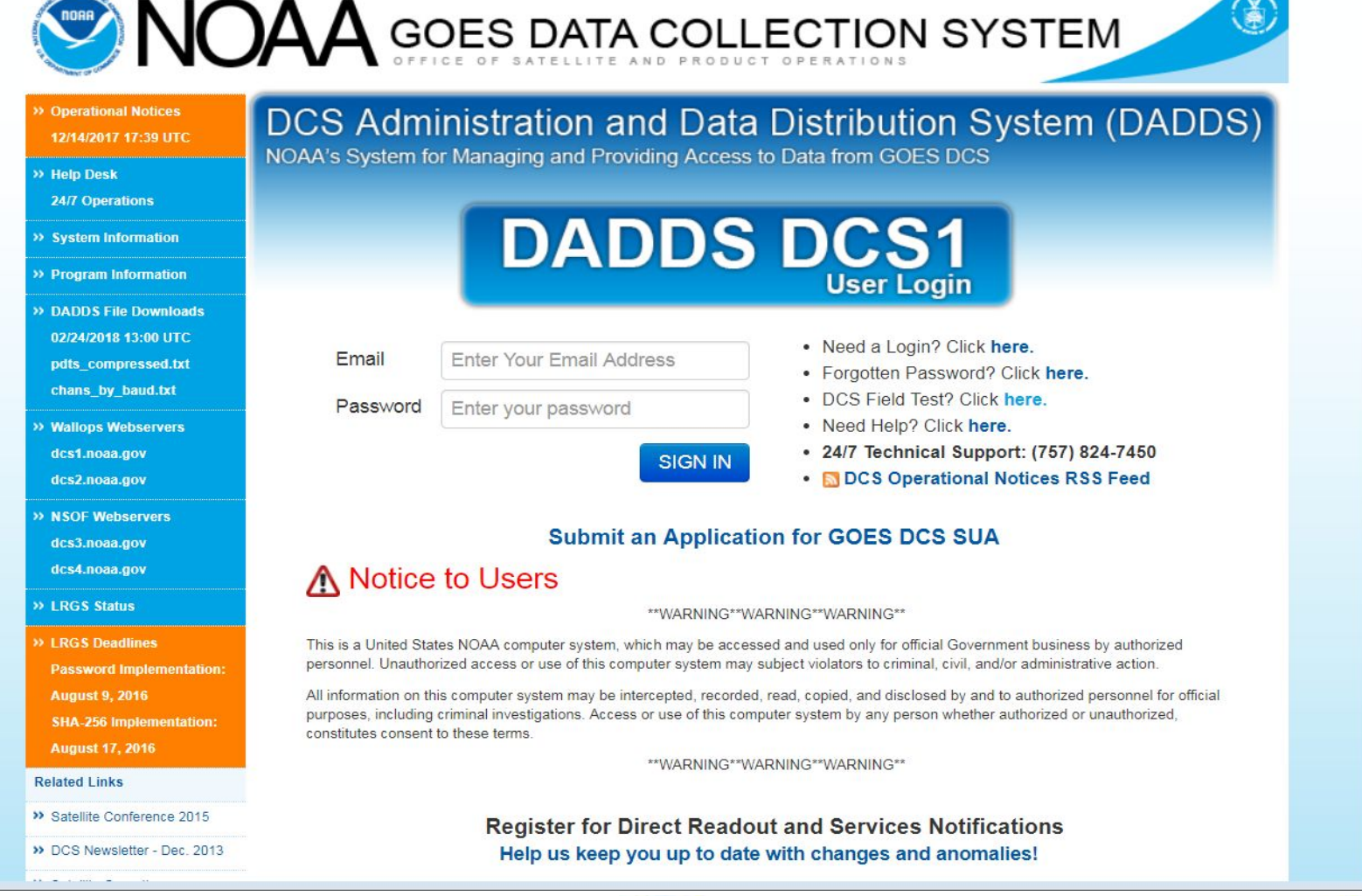

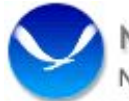

NOAA Satellite and Information Service National Environmental Satellite, Data, and Information Service (NESDIS)

# LRGS Information

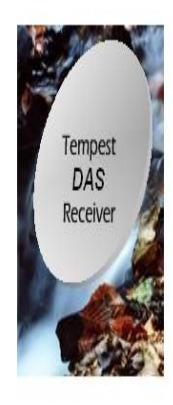

#### **LRGS Summary Status**

UTC: September 23, 2019 18:45:38 (Day 266)

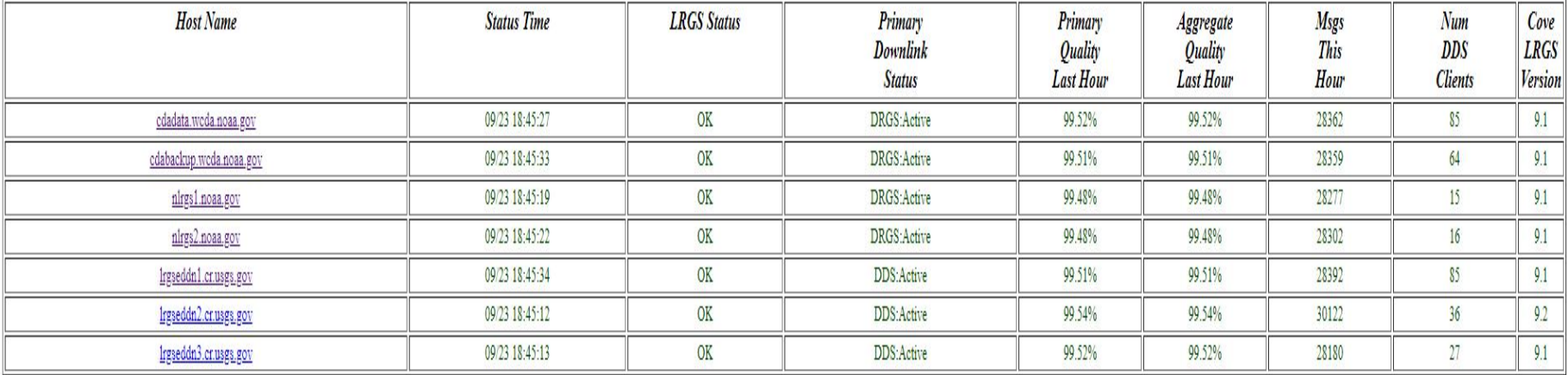

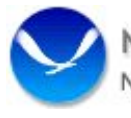

## LRGS Servers

• There are several LRGS Servers. They are at different locations across the country.

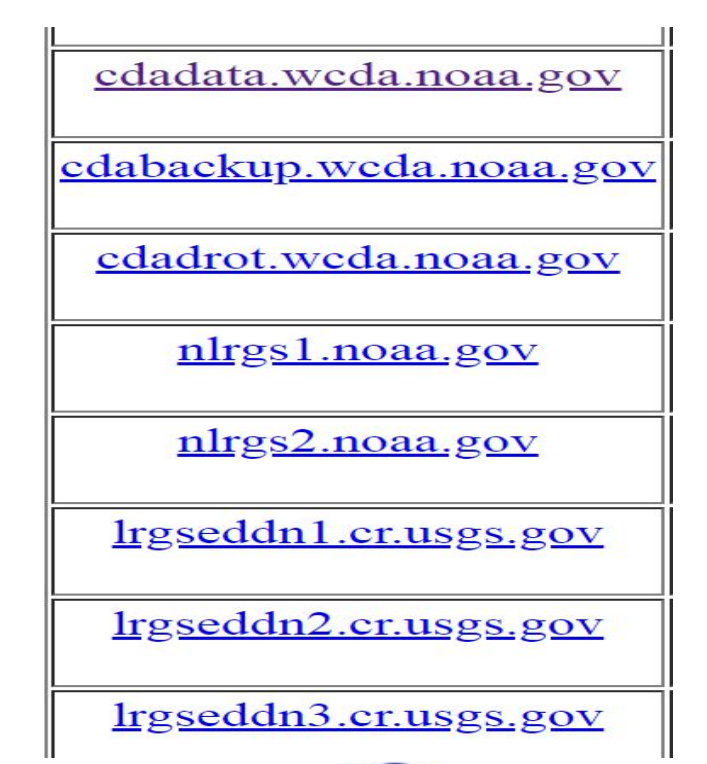

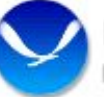

## LRGS Monitoring GUI

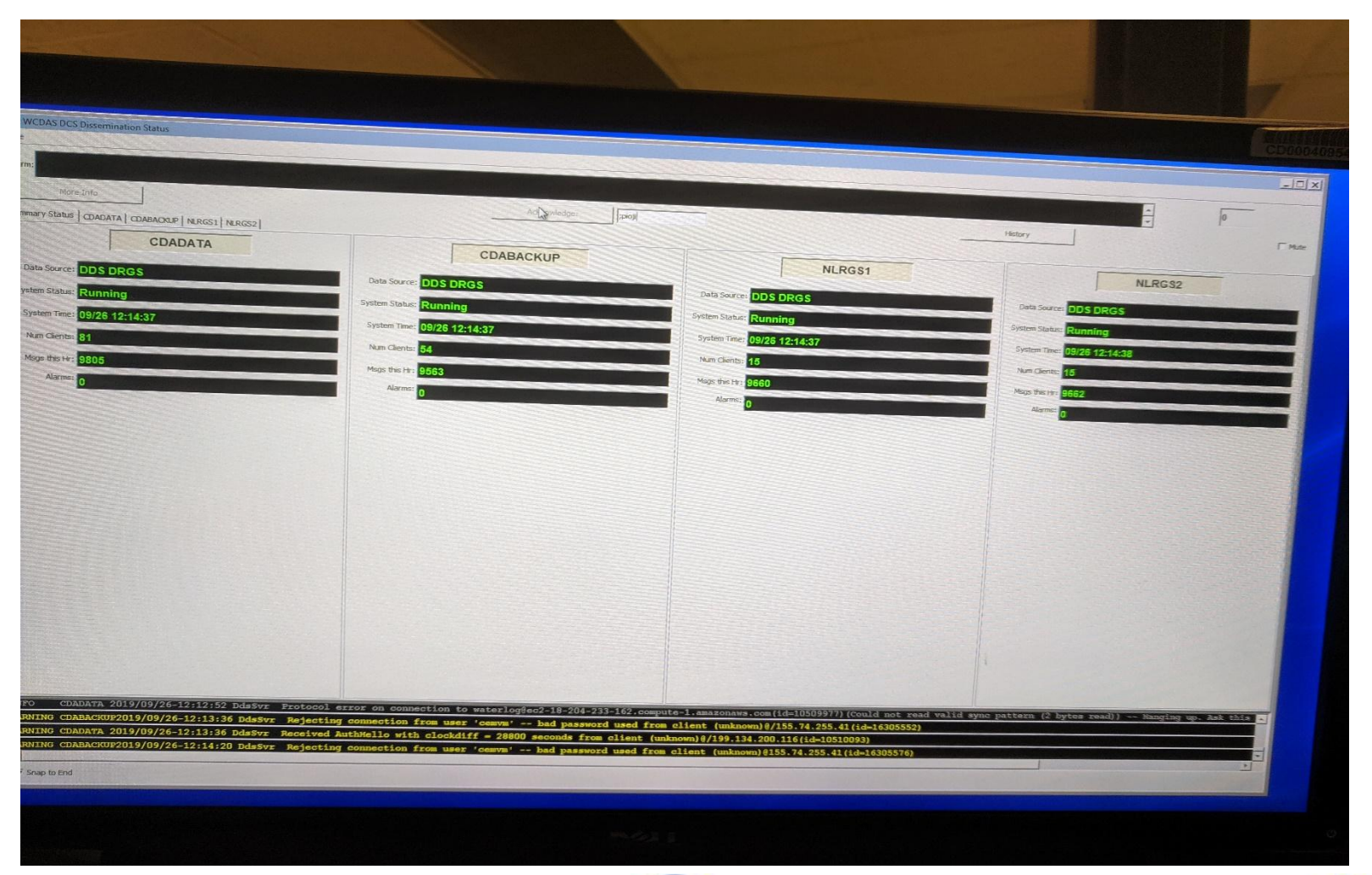

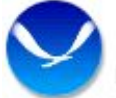

w NOAA Satellite and Information Service National Environmental Satellite, Data, and Information Service (NESDIS)

# User Account Setup

- Call a DCS operator at 757-824-7450 to begin the process for account set up.
- Have available the following:
	- Name
	- Email Address
	- Organization
	- Telephone Number
	- Preferred 6-character user name

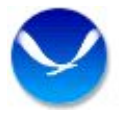

# Important Note

- Your DADDS account and your LRGS account are different.
- DADDS and LRGS are two separate systems and the usernames are not interchangeable.

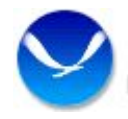

# User Account Set Up

- Must be a unique username.
	- We will check to see if you username is available.
	- Currently, once you establish your password there is no requirement to change it.
	- Once your account is established, it will be immediately available on CDADATA. Your credentials will propagate to the other LRGS machines within 30 minutes.

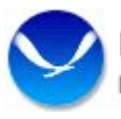

# Password Convention

- An initial password is generated by a GUI interface located at Wallops.
- The DCS operator will provide your new password over the phone.
- You may choose to keep this password or change it at you leisure.
- IT security requirements will not let us email you the password at this time.

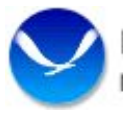

# Password Convention

#### **• NOAA CITR-021 Password Requirements**

- Passwords must contain at least 12 non-blank characters
- Password must contain 3 of the following four character classes: upper case letters, lower case letters, digits, special characters.
- Passwords cannot contain the user name or any dictionary word or acronym that is 5 characters or longer
- When changing a password, you cannot reuse any of the last 8 passwords, or any password that was set in the past 2 years.

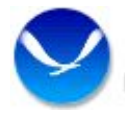

# Password Convention

- Users can change their passwords if so desired.
- The instructions are found in the Client User Guide provided on the download page.
- Additionally, we cannot see your password once it has been initially created. If you forget, you will have to call the Wallops DCS help desk to have a new one created.

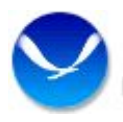

# Downloads

- You do not need to login to your DADDS account to download the client
- Go to our web page for the download link
- DCS1.NOAA.gov, DCS2.NOAA.gov
- Download the user manual first and read the particulars for your particular application
- Download the client software

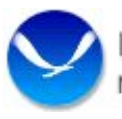

#### LRGS Downloads

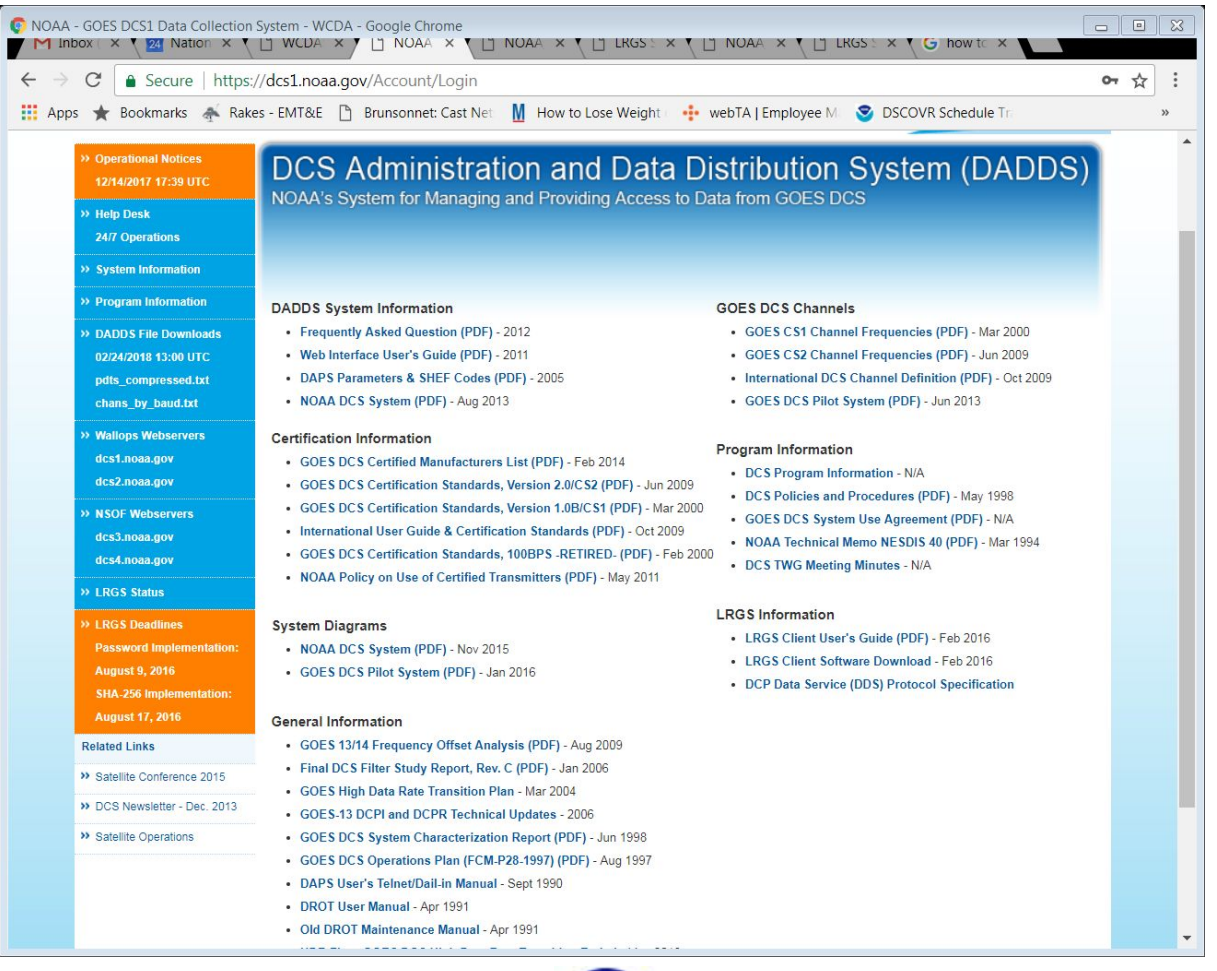

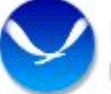

w NOAA Satellite and Information Service National Environmental Satellite, Data, and Information Service (NESDIS)

## LRGS Downloads

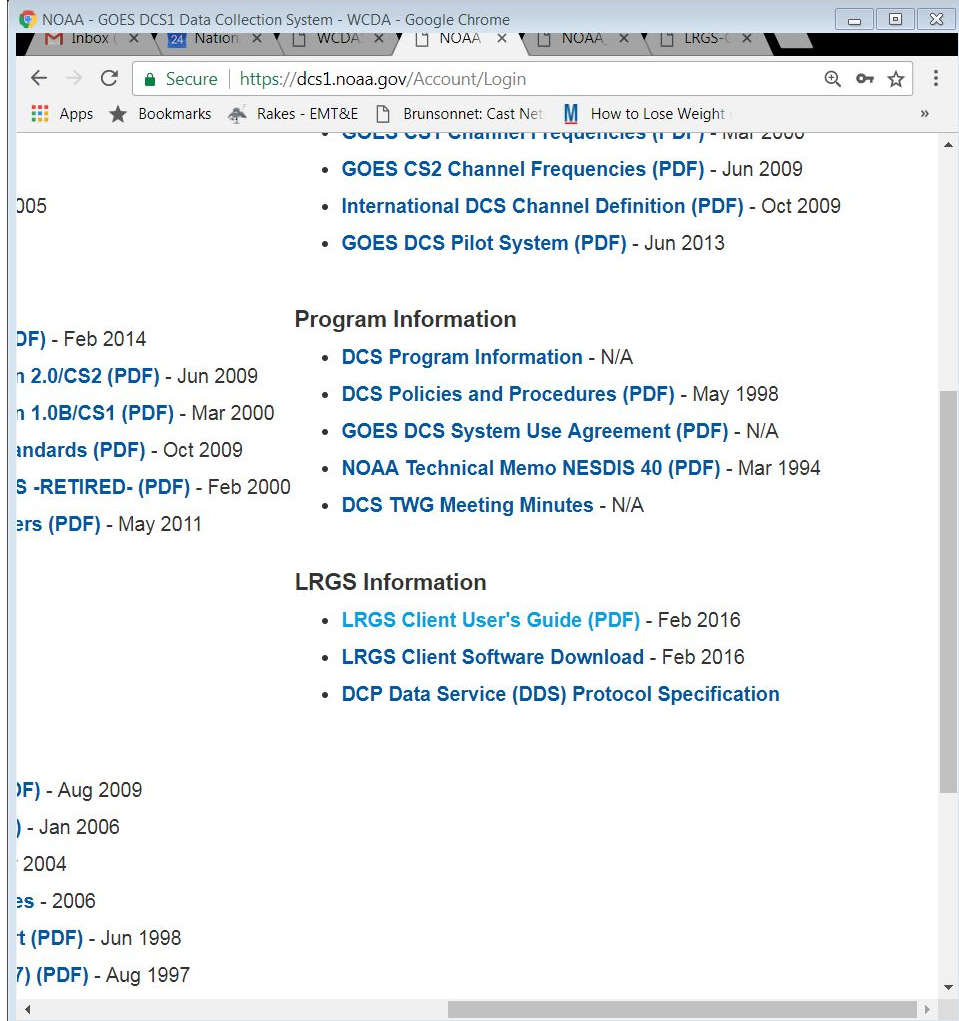

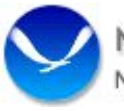

# LRGS Support

- Wallops has very limited support for LRGS
- It's a free OpenDCS suite developed to give users another option for data retrieval.
- At Wallops we issue passwords for the system, keep the interface servers running and ensure DCS data is flowing to the LRGS's.

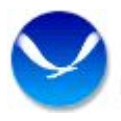

# LRGS Support

- Wallops staff does not help with installation of the client software. We provide a secure download of the latest client and user guides.
- Users should coordinate with their system administrator for installation help.

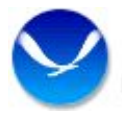

# LRGS Support

• If you have detailed LrgsClient questions, contact Cove Software, LLC for specific application support. Cove's phone number is listed in the last page of the user manual.

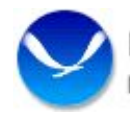

#### Questions?

**Contact** Wallops DCS Help Desk – (757) 824-7450 [wdcs@noaa.gov](mailto:wdcs@noaa.gov)

> Travis Thornton - (757) 824-7316 [Joseph.t.Thornton@noaa.gov](mailto:Joseph.t.Thornton@noaa.gov)

Matthew Sullivan - (757) 824-7360 [Matt.g.Sullivan@noaa.gov](mailto:Matt.g.Sullivan@noaa.gov)

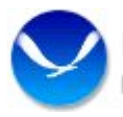